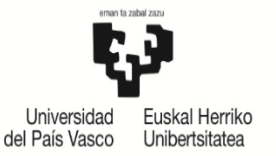

**NAZIOARTEKO HARREMANEN BULFGOA** OFICINA DE **RELACIONES INTERNACIONALES** 

# **SICUEko IKASLEARENTZAKO JARRAIBIDEAK**

Eman zaizun mugikortasuna onartu eta gero, edozein momentutan inprima ditzakezu behar dituzun dokumentuak, GAUR (UNIBERTSITATE TRUKEA) profileko **ZIURTAGIRIAK** botoia erabilita. **XEHETASUNA** botoiaren bitartez, aipaturiko mugikortasunaren jarraipena egin dezakezu. Horretarako, onartutako mugikortasuna hautatu behar duzu. Egonaldirako behar dituzun dokumentuak ere deskargatu ahal izango dituzu.

Behin zure helmuga zein den dakizunean, zure ikastegiko koordinatzailearekin harremanetan jarri beharko duzu ikasketa gaiekin zerikusia duten xehetasunak eztabaidatzeko eta GAUR aplikazioaren bitartez **AKADEMI ONESPENERAKO AURRETIKO KONPROMISOA/KONPROMISO AKADEMIKOA** betetzeko (prozesua bizkortzeko epeka egin behar bada, paper formatuan egin daiteke aurretiaz). Horretarako, kontuan hartuko dira ikaslearen betebeharretan adierazitako jarraibideak, elkartruke programetan parte hartzeko arauak eta mugikortasun programaren deialdiko oinarriak.

Izapideak behar bezala egin eta mugikortasun programan parte hartu ahal izateko, adierazitako epeetan bidali beharko dituzu jarraian aipatuko dizkizugun dokumentuak. Dokumentu horietakoren bat ez aurkezteak programan parte hartzeko eskubidea galtzea eragin dezake, edota ikasketa kontratua nahiz dirulaguntzaren kontratua ezeztatzea, baita hurrengo ikasturtean trukea eskatzeko aukera galtzea ere:

**1.- EGIAZTAGIRIA**: (gaztelania eta euskara). (Zure GAUR profileko **ZIURTAGIRIAK** botoiaren bitartez inprima dezakezu).

Egonaldia onartu dela frogatzeko dokumentua da egiaztagiria. Ikasleak berak erabili eta artxibatzekoa da. Horregatik, ez da Nazioarteko Harremanen Bulegora (NHB) bidaltzen.

**GARRANTZITSUA:** UPV/EHUko IKASLEEN ARDURA DA HELBURUKO ERAKUNDEAN EGONALDIAREN HASIERAKO ETA AMAIERAKO ZIURTAGIRIAK ESKATZEA ETA NAZIOARTEKO HARREMANETAKO BULEGORA BIDALTZEA *[\(sicue@ehu.eus\)](mailto:sicue@ehu.eus). ZURE UNIBERTSITATEAK BALDINTZA HORI NAHITAEZ BETE BEHAR DU.*

## *ZIURTAGIRIAK:*

**2.- HELDUERA ZIURTAGIRIA**: (Zure GAUR profileko **ZIURTAGIRIAK** botoiaren bitartez inprima dezakezu, edo "Dokumentazioa" atalean deskargatu)

Helburuko unibertsitatean egonaldia hasi eta, gehienez, hilabeteko epean, **F INPRIMAKIA: HELDUERA ZIURTAGIRIA** bidali behar duzu UPV/EHUren Leioako Nazioarteko Harremanen Bulegora [\(sicue@ehu.eus\)](mailto:sicue@ehu.eus), bertan zehatz mehatz adierazita zer egunetan hasi den egonaldia erakunde horretan. Ziurtagirian ondo jasota egon behar dira data eta helburuko unibertsitateko arduradunaren sinadura digitala. Gainera, inprimakia ordenagailuz eta letra larriz bete behar da.

Ikasleak atzerriko egonaldia hasi ostekoa izan behar du ziurtagirian jasotako datak.

**3.- EGONALDI AMAIERAREN ZIURTAGIRIA**: (Zure GAUR profileko **ZIURTAGIRIAK** botoiaren bitartez inprima dezakezu, edo "Dokumentazioa" atalean deskargatu)

Helburuko unibertsitatean egonaldia bukatu eta, gehienez, hilabeteko epean, **INPRIMAKIA: EGONALDI AMAIERAREN ZIURTAGIRIA** bidali behar duzu UPV/EHUren Leioako Nazioarteko Harremanen Bulegora [\(sicue@ehu.eus\)](mailto:sicue@ehu.eus), bertan zehatz mehatz adierazita zer egunetan hasi eta amaitu den egonaldia. Ziurtagirian ondo jasota egon behar dira data eta helburuko unibertsitateko arduradunaren sinadura digitala. Gainera, inprimakia ordenagailuz eta letra larriz bete behar da.

Ikasleak atzerriko egonaldia hasi ostekoa izan behar du ziurtagirian jasotako datak.

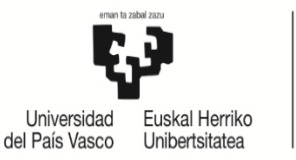

*DESKARGATZEKO DOKUMENTAZIOA (PDF FORMATUAN)***:** (horietako batzuk egonaldian zehar izango dituzu eskuragai, eta gerta daiteke besteren bat ere gehitzea).

#### **1.- JARRAIBIDEAK:**

Irakurri arretaz.

**2.- IKASLEAREN BETEBEHARRAK:**

Garrantzitsua. Irakurri arretaz.

# **3- KONPROMISO AKADEMIKOA ETA MATRIKULA EGITEA**

Garrantzitsua. Irakurri arretaz.

#### **4.- SICUE EGONALDIA LUZATZEKO EDO LABURTZEKO INPRIMAKIA**

(gaztelaniaz eta euskaraz) (GAUR aplikazioaren bidez deskarga dezakezu, "Dokumentazioa" atalean). **Inprimakian bertan bete**

**OHARRA**: Egonaldiaren iraupena aldatu nahi duten ikasleek baino ez dute aurkeztu behar agiri hau.

**Apirilaren 8tik aurrera**, lehenbailehen bidali behar duzu UPV/EHUren Leioako Nazioarteko Harremanen Bulegora **SICUE egonaldia luzatzeko edo laburtzeko inprimakia**, bertan berretsita zer arrazoik justifikatzen duten helburuko unibertsitatean egonaldiaren iraupena aldatzea. Horrekin batera jaso behar da UPV/EHUko SICUE koordinatzailearen baimena, haren sinadura elektronikoa eta **ikaslearen sinadura elektronikoa** jasota, zeinaren bitartez azken horrek konpromisoa hartzen baitu akordio akademikoa laburtu edo luzatzeko eranskina egiteko eta eskatutako egonaldiak iraun bitartean helburuko unibertsitatean zein irakasgai eskaintzen den kontsultatzeko.

Nahitaez egin beharreko izapidea da, GAUR aplikazioan egonaldiaren iraupena aldatzeko.

## **\*\*Epea maiatzaren 10ean amaituko da (hori barne). Ez da onartuko eskuz betetako eskaerarik.**

OHARRA: Epez kanpo ez da egonaldia aldatzeko eskaririk onartuko. Salbuespen gisa, behin helburuko unibertsitatean mugikortasuna hasita, egonaldia laburtzea onartu ahalko da, baldin eta **idazki** baten bidez justifikatzen bada arrazoia, behar bezala argudiatuta eta **behar den dokumentazioa** aurkeztuta: osasun ziurtagiria, praktiken edo lanen kontratua, edo bestelakoak… Gainera, **Akordio Ekonomikoko egonaldia laburtzeko eranskina** (**C inprimakia**) erantsi beharko da, ikasleak eta bi koordinatzaileek behar bezala beteta. Hala eginez gero, Errektoreordetzak jaso egingo du epez kanpoko eskaera, soilik behar bezala justifikaturik badago; eta, hura aztertu ondoren, onartu edo atzera botako du.

\*\* **SINADURA ELEKTRONIKORAKO BakQ** edukitzea komeni da (NAN elektronikoarekin edo pertsona fisikoaren FNMT ziurtagiri digitalarekin ere egin daiteke). Lehen urratsa: **BakQ eskatzea/aktibatzea**, ziurtagiri digitala izateko; bigarren urratsa: BakQ txartel birtuala ordenagailuan **deskargatzea**, sinatu ahal izateko (mugikorrak ez du balio); eta hirugarren urratsa: inprimakian **sinadura digitala sartzea**, **Adobe Acrobat Reader DC** programaren bitarteaz –Gida-.

#### **GARRANTZITSUA:**

#### **MAIZ BEGIRATU ZURE MUGIKORTASUN ESKAERAREN EGOERA GAUR PROFILAREN BITARTEZ (UNIBERTSITATEKO ELKARTRUKEA) ETA ERREKTOREORDETZAREN WEB ORRIAN.**

**Nazioarteko Harremanen Bulegoa** Sarriena auzoa, z.g. Biblioteka, 2. solairua 48940 Leioa (Bizkaia) Tel.: 94 601 2089 sicue@ehu.eus